Directions for accessing Transportation info in FOCUS 8.10.11 (LHP)

1. Log into FOCUS. You should see this screen:

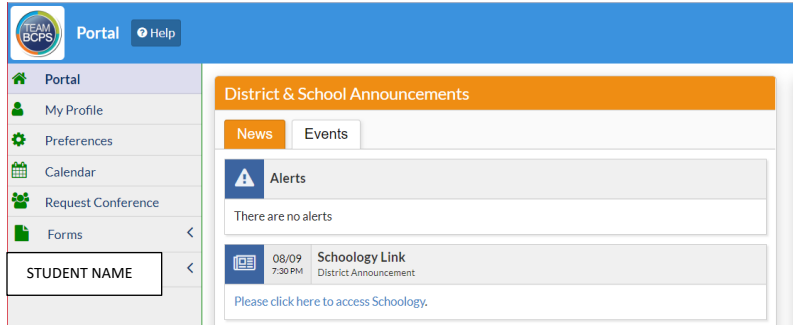

2. Click on the arrow by your student's name. You should see a dropdown menu.

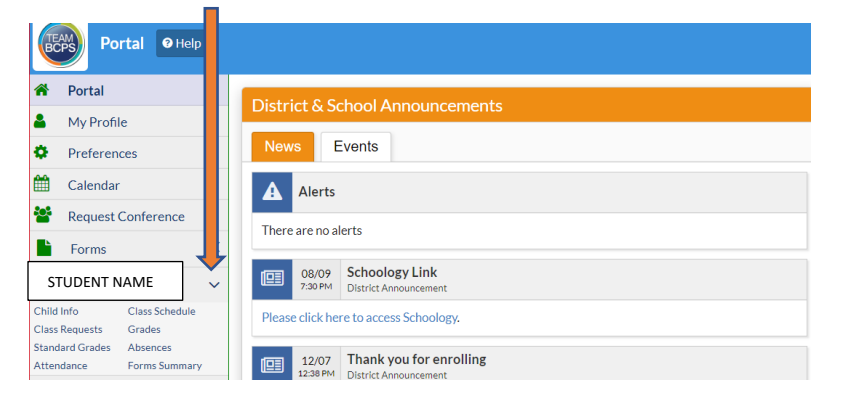

3. Click on Child Info.

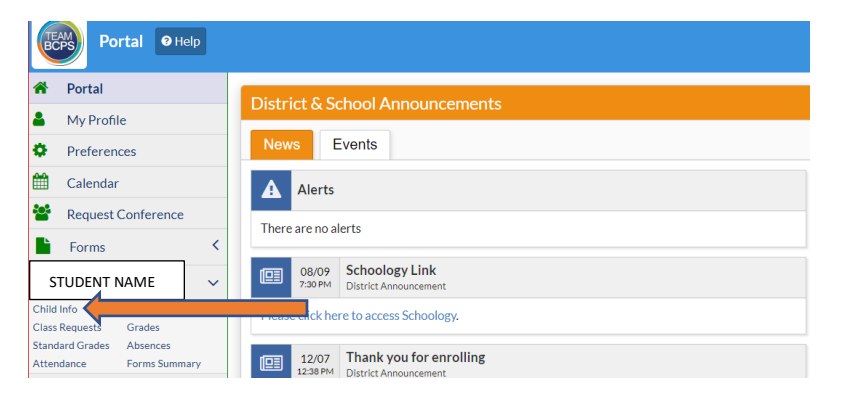

Directions for accessing Transportation info in FOCUS 8.10.11 (LHP)

4. Locate the tab labeled Transportation.

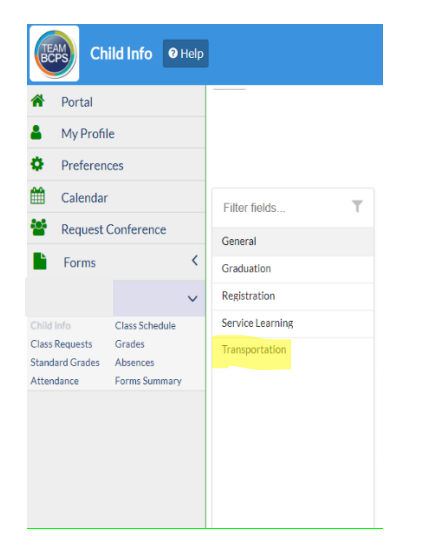

5. Click on the tab for Transportation.

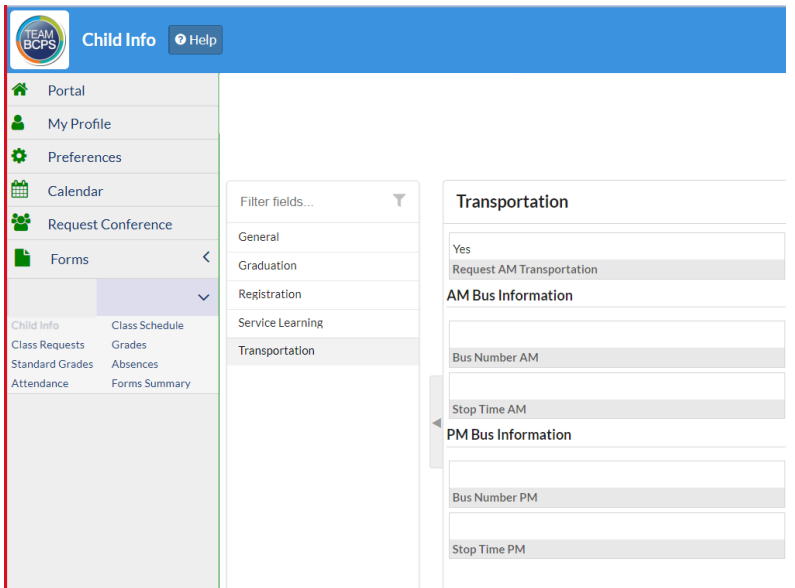

If you have requested transportation, that information should be reflected on this screen. There may currently be no bus information showing, but that is because Transportation is still working on bus routes.